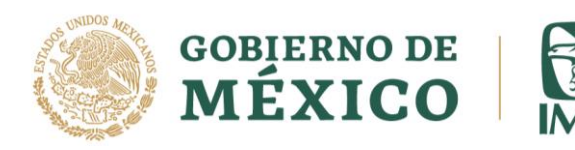

Ciudad de México, martes 11 de enero de 2022. No. 017/2022.

## BOLETÍN DE PRENSA

IMSS anuncia relanzamiento del Permiso COVID-19 para beneficiar a derechohabientes y cortar cadenas de contagio

- Con el relanzamiento, el trámite de incapacidad temporal se puede realizar a través de la aplicación IMSS Digital y del sitio web oficial del Seguro Social.
- En marzo de 2020 se puso en marcha esta estrategia; al 31 de diciembre de 2021 se otorgaron cerca de 200 mil permisos.

El director general del Instituto Mexicano del Seguro Social (IMSS), Maestro Zoé Robledo, anuncio el relanzamiento del Permiso COVID para beneficiar a los trabajadores derechohabientes y romper las cadenas de contagio ante el registro de nuevos brotes.

Explicó que esta medida permite automatizar el trámite de incapacidad temporal a través de la aplicación IMSS Digital y del sitio web oficial del Seguro Social.

El director general del IMSS subrayó que con este Permiso "se protege al trabajador, se reducen los tiempos del trámite, se rompen cadenas de contagio y lo más importante, vamos a seguir demostrando que confiamos en la palabra de nuestros derechohabientes".

Recordó que este trámite lo diseñó y puso en marcha el IMSS en marzo de 2020 como una manera eficiente para reducir riesgos y romper cadenas de contagio, y ahora se vuelve a reactivar en beneficio de la salud de los derechohabientes.

Informó que debido al reciente aumento de contagios y el riesgo que significa la variante Ómicron, el IMSS relanza el Permiso COVID, que es un trámite que se realiza en línea, es mucho más flexible, ya no está sujeto al semáforo epidemiológico y se lleva a cabo sin la necesidad de visitar los servicios médicos del IMSS.

Zoé Robledo detalló que la duración de este permiso para quienes lo solicitan es hasta por 7 días para derechohabientes con síntomas, y de 5 días para las personas asintomáticas que cuentan con prueba positiva.

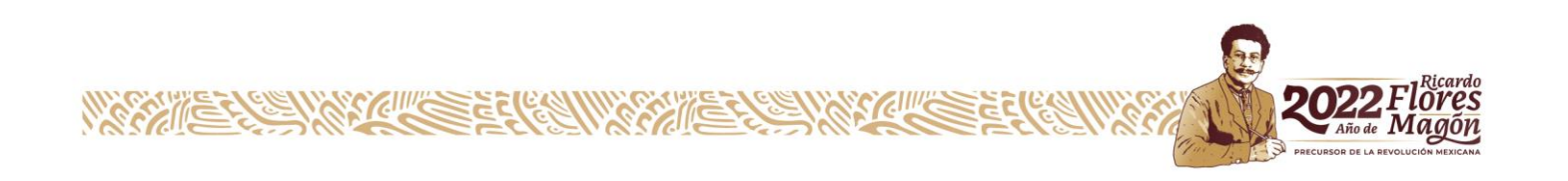

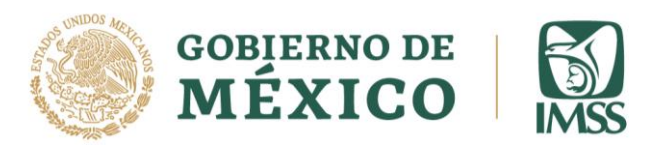

Explicó que el trámite se realiza una vez que el interesado ingresa a la página [http://www.imss.gob.mx/covid-19/permiso,](http://www.imss.gob.mx/covid-19/permiso) o a la aplicación IMSS Digital y da clic en Ingresar Permiso COVID-19.

Posteriormente se debe agregar la CURP, el Código Postal y dar clic en Iniciar. En tercer lugar, responder los cuestionarios sobre síntomas, vacunación y padecimientos preexistentes; en cuarto lugar, hay que ingresar información complementaria como el teléfono de algún contacto, dijo.

Detalló que el quinto paso es indicar si se cuenta con alguna prueba de enfermedad respiratoria, la cual no será condicionante para el otorgamiento del permiso.

Zoé Robledo indicó que finalmente se debe proporcionar correo electrónico y cuenta CLABE interbancaria para recibir el pago correspondiente.

"Ya con el Permiso COVID aprobado sólo debes notificar a tu centro laboral para justificar la ausencia", abundó.

El director general del Seguro Social reconoció la efectividad de gestionar el permiso en línea, ya que con este mecanismo, al corte del 31 de diciembre de 2021, se otorgaron cerca de 200 mil permisos COVID-19, lo que equivale a 352 millones de pesos en subsidios.

Lo más relevante, añadió, es que se redujeron los traslados y se facilitó el cobro de la incapacidad y subsidios por este concepto, se depositaron directamente en la cuenta bancaria de los interesados y quienes realizaron sus trámites.

Zoé Robledo añadió que para acreditar con mayor facilidad la enfermedad se brindaron opciones: un cuestionario de síntomas en línea, la prueba rápida en los Módulos de Atención Respiratoria del Seguro Social (MARSS) o los resultados de algún otro laboratorio con el que el Instituto tuviera convenio.

---oOo---